**BECKHOFF** New Automation Technology

# Manual | EN TF6100 TwinCAT 3 | OPC UA Gateway

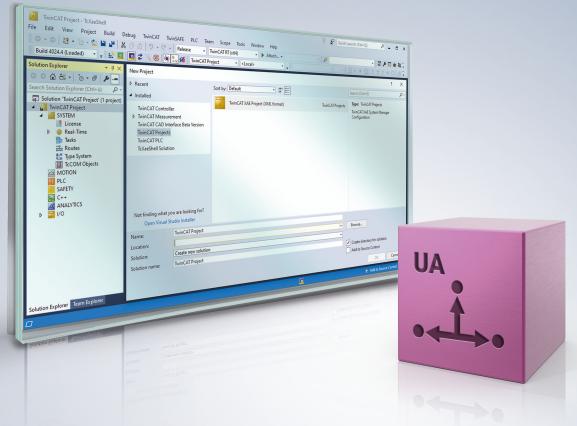

# Table of contents

| 1 | Fore  | word                                | . 5 |
|---|-------|-------------------------------------|-----|
|   | 1.1   | Notes on the documentation          | 5   |
|   | 1.2   | For your safety                     | . 5 |
|   | 1.3   | Notes on information security       | . 7 |
| 2 | Over  | view                                | . 8 |
| 3 | Insta | llation                             | 10  |
|   | 3.1   | System requirements                 | 10  |
|   | 3.2   | Installation                        | 10  |
|   | 3.3   | Installation variants               | 12  |
| 4 | Tech  | nical introduction                  | 15  |
|   | 4.1   | Quick start                         | 15  |
|   | 4.2   | Recommended steps                   | 17  |
|   | 4.3   | Configurator                        | 19  |
|   | 4.4   | Application directories             | 20  |
|   | 4.5   | General settings                    | 21  |
|   | 4.6   | Configuration of additional servers | 22  |
|   | 4.7   | Configuration of the endpoints      | 23  |
|   | 4.8   | Migration of TF6120                 | 25  |
|   | 4.9   | Security                            | 27  |
|   |       | 4.9.1 Overview                      | 27  |
|   |       | 4.9.2 Endpoints                     | 27  |
|   |       | 4.9.3 Certificate exchange          | 29  |
|   |       | 4.9.4 Authentication                |     |
|   | 4.10  | Logging                             | 31  |
| 5 | Appe  | ndix                                | 32  |
|   | 5.1   | Error diagnosis                     | 32  |
|   | 5.2   | ADS Return Codes                    | 32  |
|   | 5.3   | Support and Service                 | 36  |

## 1 Foreword

### **1.1** Notes on the documentation

This description is intended exclusively for trained specialists in control and automation technology who are familiar with the applicable national standards.

For installation and commissioning of the components, it is absolutely necessary to observe the documentation and the following notes and explanations.

The qualified personnel is obliged to always use the currently valid documentation.

The responsible staff must ensure that the application or use of the products described satisfies all requirements for safety, including all the relevant laws, regulations, guidelines, and standards.

#### Disclaimer

The documentation has been prepared with care. The products described are, however, constantly under development.

We reserve the right to revise and change the documentation at any time and without notice. No claims to modify products that have already been supplied may be made on the basis of the data, diagrams, and descriptions in this documentation.

#### Trademarks

Beckhoff<sup>®</sup>, TwinCAT<sup>®</sup>, TwinCAT/BSD<sup>®</sup>, TC/BSD<sup>®</sup>, EtherCAT<sup>®</sup>, EtherCAT G<sup>®</sup>, EtherCAT G10<sup>®</sup>, EtherCAT P<sup>®</sup>, Safety over EtherCAT<sup>®</sup>, TwinSAFE<sup>®</sup>, XFC<sup>®</sup>, XTS<sup>®</sup> and XPlanar<sup>®</sup> are registered and licensed trademarks of Beckhoff Automation GmbH.

If third parties make use of designations or trademarks used in this publication for their own purposes, this could infringe upon the rights of the owners of the said designations.

#### Patents

The EtherCAT Technology is covered, including but not limited to the following patent applications and patents:

EP1590927, EP1789857, EP1456722, EP2137893, DE102015105702 and similar applications and registrations in several other countries.

### Ether**CAT**

EtherCAT<sup>®</sup> is registered trademark and patented technology, licensed by Beckhoff Automation GmbH, Germany

#### Copyright

© Beckhoff Automation GmbH & Co. KG, Germany.

The distribution and reproduction of this document as well as the use and communication of its contents without express authorization are prohibited.

Offenders will be held liable for the payment of damages. All rights reserved in the event that a patent, utility model, or design are registered.

### **1.2** For your safety

#### Safety regulations

Read the following explanations for your safety.

Always observe and follow product-specific safety instructions, which you may find at the appropriate places in this document.

#### **Exclusion of liability**

All the components are supplied in particular hardware and software configurations which are appropriate for the application. Modifications to hardware or software configurations other than those described in the documentation are not permitted, and nullify the liability of Beckhoff Automation GmbH & Co. KG.

#### Personnel qualification

This description is only intended for trained specialists in control, automation, and drive technology who are familiar with the applicable national standards.

#### Signal words

The signal words used in the documentation are classified below. In order to prevent injury and damage to persons and property, read and follow the safety and warning notices.

#### Personal injury warnings

| ▲ DANGER                                                                |
|-------------------------------------------------------------------------|
| Hazard with high risk of death or serious injury.                       |
|                                                                         |
| Hazard with medium risk of death or serious injury.                     |
|                                                                         |
| There is a low-risk hazard that could result in medium or minor injury. |

#### Warning of damage to property or environment

**NOTICE** The environment, equipment, or data may be damaged.

#### Information on handling the product

This information includes, for example: recommendations for action, assistance or further information on the product.

### **1.3** Notes on information security

The products of Beckhoff Automation GmbH & Co. KG (Beckhoff), insofar as they can be accessed online, are equipped with security functions that support the secure operation of plants, systems, machines and networks. Despite the security functions, the creation, implementation and constant updating of a holistic security concept for the operation are necessary to protect the respective plant, system, machine and networks against cyber threats. The products sold by Beckhoff are only part of the overall security concept. The customer is responsible for preventing unauthorized access by third parties to its equipment, systems, machines and networks. The latter should be connected to the corporate network or the Internet only if appropriate protective measures have been set up.

In addition, the recommendations from Beckhoff regarding appropriate protective measures should be observed. Further information regarding information security and industrial security can be found in our <u>https://www.beckhoff.com/secguide</u>.

Beckhoff products and solutions undergo continuous further development. This also applies to security functions. In light of this continuous further development, Beckhoff expressly recommends that the products are kept up to date at all times and that updates are installed for the products once they have been made available. Using outdated or unsupported product versions can increase the risk of cyber threats.

To stay informed about information security for Beckhoff products, subscribe to the RSS feed at <u>https://www.beckhoff.com/secinfo</u>.

# 2 Overview

**OPC U**nified **A**rchitecture (OPC UA) is the next generation of the familiar OPC standard. This is a globally standardized communication protocol via which machine data can be exchanged irrespective of the manufacturer and platform. OPC UA already integrates common security standards directly in the protocol. Another major advantage of OPC UA over the conventional OPC standard is its independence from the COM/DCOM system.

Detailed information on OPC UA can be found on the web pages of the OPC Foundation.

The TwinCAT 3 Function TF6100 OPC UA consists of several software components that enable data exchange with TwinCAT based on OPC UA.

The following table provides an overview of the individual product components.

| Software component           | Description                                                                                                    |
|------------------------------|----------------------------------------------------------------------------------------------------|
| TwinCAT OPC UA Server        | Provides an OPC UA Server interface so that UA clients can access the TwinCAT runtime.                                                                                              |
| TwinCAT OPC UA Client        | Provides OPC UA Client functionality to enable<br>communication with other OPC UA Servers based on<br>PLCopen-standardized function blocks and an easy-<br>to-configure I/O device. |
| TwinCAT OPC UA Configurator  | Graphical user interface for configuring the TwinCAT OPC UA Server.                                                                                                    |
| TwinCAT OPC UA Sample Client | Graphical sample implementation of an<br>OPC UA Client in order to carry out a first connection<br>test with the TwinCAT OPC UA Server.                                             |
| TwinCAT OPC UA Gateway       | Wrapper technology that provides both an OPC COM DA Server interface and OPC UA Server aggregation capabilities.                                                                    |

This documentation describes the TwinCAT OPC UA Gateway, which is a software component that provides an OPC COM DA interface and enables OPC UA server aggregation.

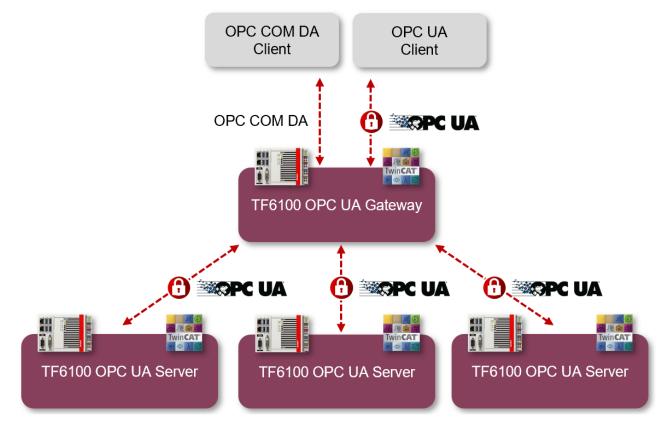

For a quick introduction to the product, we recommend our chapters <u>Installation [ $\blacktriangleright$  10] and <u>Quick start</u> [ $\blacktriangleright$  15]. Please also note the <u>System requirements [ $\flat$  10]</u> for this product.</u>

# 3 Installation

### 3.1 System requirements

The following system requirements apply for the installation and operation of this product.

| Technical data           | Description                                                                                                    |
|--------------------------|----------------------------------------------------------------------------------------------------|
| Operating system         | Windows 7, 10                                                                                                    |
|                          | Windows Server                                                                                                    |
| Target platforms         | PC architecture (x86, x64, ARM)                                                                                                    |
| .NET Framework           |                                                                                                    |
| TwinCAT version          | A TwinCAT installation is not necessary for the operation of this software.                                                                                                    |
| Required TwinCAT license | A TwinCAT license is not necessary for the operation of this software.                                                                                                    |
| Supported servers        | The TwinCAT OPC UA Gateway communicates exclusively with<br>TwinCAT OPC UA Servers for which a TF6100 license is required.<br>If you want to connect third-party devices to the gateway, you will<br>need the "UA Gateway" software from Unified Automation. |
| COM/DCOM                 | Local OPC COM DA communication is supported by this software.<br>Communication based on DCOM is not supported.                                                                                                    |

#### Installation variants

Please also note the different supported <u>installation variants</u> [**)** <u>12</u>] of the TwinCAT OPC UA Gateway.

#### Firewall port

To enable communication via OPC UA with the TwinCAT OPC UA Gateway, the following network port must be opened in the firewall of the device:

48050/tcp (incoming)

If, for example, the TwinCAT OPC UA Gateway is installed on a Beckhoff Industrial PC, this port must be opened as incoming communication in the operating system's firewall.

## 3.2 Installation

Depending on the TwinCAT version and operating system used, this TwinCAT 3 Function can be installed in different ways, which are described in more detail below.

#### NOTICE

#### **Update installation**

An update installation always uninstalls the previous installation. Please make sure that you have backed up your configuration files beforehand.

#### TwinCAT Package Manager

If you are using TwinCAT 3.1 Build 4026 (and higher) on the Microsoft Windows operating system, you can install this function via the TwinCAT Package Manager, see <u>Installation documentation</u>.

Normally you install the function via the corresponding workload; however, you can also install the packages contained in the workload individually. This documentation briefly describes the installation process via the workload.

#### Command line program TcPkg

You can use the TcPkg **C**ommand Line Interface (CLI) to display the available workloads on the system:

tcpkg list -t workload

You can use the following command to install the workload of a function. Shown here using the example of the TF6100 TwinCAT OPC UA Client:

tcpkg install tf6100-opc-ua-client

#### TwinCAT Package Manager UI

You can use the **U**ser Interface (UI) to display all available workloads and install them if required. To do this, follow the corresponding instructions in the interface.

#### NOTICE

#### Unprepared TwinCAT restart can cause data loss

The installation of this function may result in a TwinCAT restart. Make sure that no critical TwinCAT applications are running on the system or shut them down in an orderly manner first.

#### Setup

If you are using TwinCAT 3.1 Build 4024 on the Microsoft Windows operating system, you can install this function via a setup package, which you can download from the Beckhoff website at <u>https://www.beckhoff.com/download</u>.

Depending on the system on which you need the function, the installation can be done on either the engineering or runtime side. The following screenshot shows an example of the setup interface using the TF6100 TwinCAT OPC UA Client setup.

| 提 Beckhoff TF6100 OPC-UA-CI | ient - 4.4.37.0                                                                                                    | Х |
|-----------------------------|----------------------------------------------------------------------------------------------------|---|
| Ł                           | Welcome to the Beckhoff Setup for Beckhoff<br>TF6100 OPC-UA-Client                                                    |   |
|                             | Beckhoff Setup will allow you to modify, repair, or remove<br>Beckhoff TF6100 OPC-UA-Client. To continue, click Next. |   |
|                             |                                                                                                    |   |
|                             | < Back Next > Cancel                                                                                                  |   |

To complete the installation process, follow the instructions in the Setup dialog.

### NOTICE

#### Unprepared TwinCAT restart can cause data loss

Installing this function may cause TwinCAT to restart.

Make sure that no critical TwinCAT applications are running on the system or shut them down in an orderly manner first.

### 3.3 Installation variants

This chapter describes the different supported installation variants of the TwinCAT OPC UA Gateway. Please note that the complexity of these variants can be extended almost at will. The examples given only represent frequently occurring installation variants.

#### Gateway and server on the same device

In this scenario, the TwinCAT OPC UA Gateway and the TwinCAT OPC UA Server are installed on the same device. The gateway is configured with the default settings in order to establish a connection with the local TwinCAT OPC UA Server with the following Server URL: opc.tcp://localhost:4840.

From the client's point of view, two scenarios are supported in this case:

- An OPC UA client accesses the lower-level server via the gateway in order to access symbols from the TwinCAT Runtime. The client can be located on the same device or on a device in the network. The communication connection between the client and gateway is OPC UA.
- An OPC COM DA client accesses the lower-level server via the gateway in order to access symbols from the TwinCAT Runtime. The client must be located on the same device. The communication connection between client and gateway is OPC COM DA.

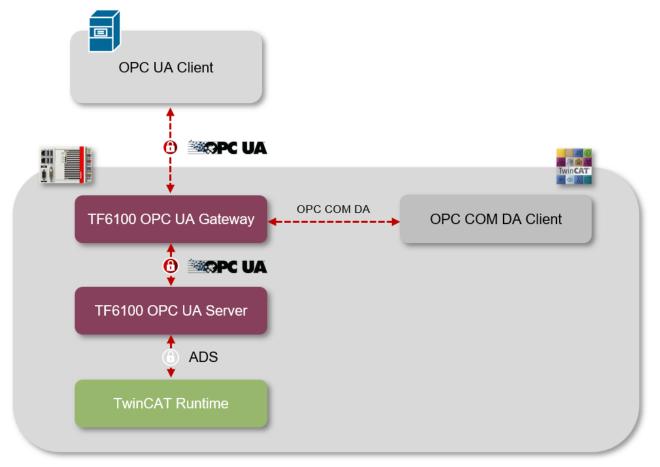

#### Gateway and server on different devices

In this scenario, the TwinCAT OPC UA Gateway and the TwinCAT OPC UA Server are installed on different devices. The gateway is configured to establish a connection with the remote TwinCAT OPC UA Server by storing its server URL, e.g. opc.tcp://192.168.1.1:4840, in the gateway.

From the client's point of view, two scenarios are supported in this case:

- An OPC UA client accesses the lower-level server via the gateway in order to access symbols from the TwinCAT Runtime. The client can be located on the same device or on a device in the network. The communication connection between the client and gateway is OPC UA.
- An OPC COM DA client accesses the lower-level server via the gateway in order to access symbols from the TwinCAT Runtime. The client must be located on the same device. The communication connection between client and gateway is OPC COM DA.

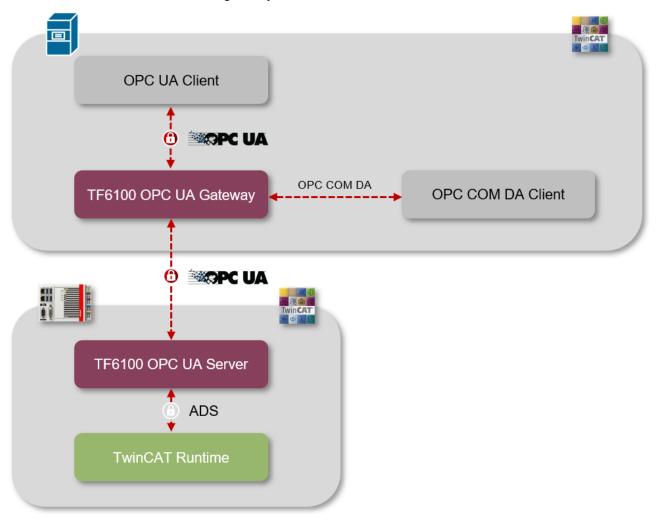

#### Connecting the gateway to several servers

You can also connect the TwinCAT OPC UA Gateway to several lower-level TwinCAT OPC UA Servers. The servers can be installed on the same device or on devices in the network. This scenario can of course be extended as required. The following diagram illustrates a scenario in which three TwinCAT OPC UA Servers were connected to the gateway in the network.

From the client's point of view, two scenarios are supported in this case:

- An OPC UA client accesses the lower-level servers via the gateway in order to access symbols from the individual TwinCAT Runtimes. The client can be located on the same device or on a device in the network. The communication connection between the client and gateway is OPC UA.
- An OPC COM DA client accesses the lower-level servers via the gateway in order to access symbols from the TwinCAT Runtimes. The client must be located on the same device. The communication connection between client and gateway is OPC COM DA.

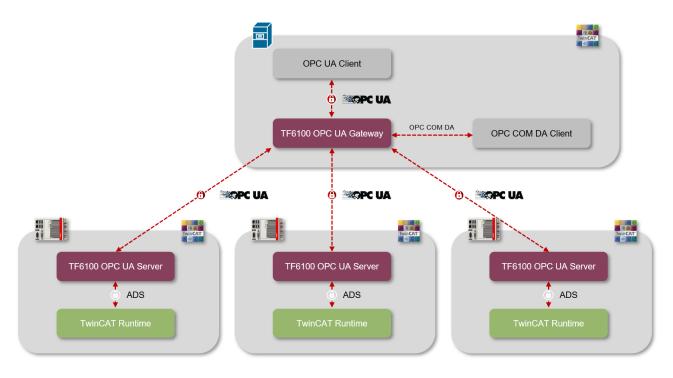

## 4 Technical introduction

### 4.1 Quick start

The TwinCAT OPC UA Gateway is available for download as a separate setup. The setup automatically configures access to a TwinCAT OPC UA Server running on the same computer as the gateway.

If more than one OPC UA server is added to the gateway, or if the server is running on a different computer, the standard configuration has to be modified. Use the Configurator to configure these settings.

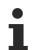

#### Configuration of the TwinCAT OPC UA Server

Check the configuration of the OPC UA server and make sure that it is operating as expected before continuing.

For further information regarding the configuration of the OPC UA Server, read the Quick Start in the chapter "OPC UA Server".

#### Quick start – OPC COM DA

To connect an OPC COM DA Client to the gateway, start the client and establish a connection to the following Progld:

| Server Properties                                                                                                    | X           |
|----------------------------------------------------------------------------------------------------|-------------|
| General                                                                                                    |             |
| Registered Servers:<br>OPC Data Access Servers Version 1.0<br>OPC Data Access Servers Version 2.0<br>OPC General<br>Unified Automation.UaGateway.1 |             |
| Prog ID: UnifiedAutomation.U<br>Remote Machine Name:                                                                                               | JaGateway.1 |
| [                                                                                                    | OK Cancel   |

When browsing the gateway, one or more OPC UA Servers will be visible in the namespace of the gateway.

UnifiedAutomation.UaGateway.1

| Add Items                                                            | X                                                            |
|----------------------------------------------------------------------|--------------------------------------------------------------|
| Item Properties                                                      | ОК                                                           |
| Access Path:                                                         | Cancel                                                       |
| Item ID:                                                             |                                                              |
| Data Type: Native 🔻                                                  |                                                              |
| Active 🔽                                                             |                                                              |
| Browsing<br>Branch Filter:<br>*<br>UnifiedAutomation.UaGateway.1<br> | Leaf Filter: Type: Access:          *       Native       Any |
| Browse flat address space on selected branch                         | Add Leaves                                                   |
| Validate item before adding it to the list                           | Item Count: 0                                                |

#### Quick start – OPC UA

The gateway not only offers an OPC COM DA interface, but also allows the aggregation of one or more OPC UA Servers. The gateway also opens an OPC UA interface for this purpose. The gateway can be accessed via the following OPC UA Server URL:

opc.tcp://[HostnameOrIpAddressOrLocalhost]:48050

- opc.tcp://localhost:48050
- Juagateway@CX-12345 (opc.tcp)
  - None None (uatcp-uasc-uabinary)
  - Basic128Rsa15 Sign & Encrypt (uatcp-uasc-uabinary)
  - Basic256 Sign & Encrypt (uatcp-uasc-uabinary)

The namespace of the gateway then contains all underlying TwinCAT OPC UA Servers.

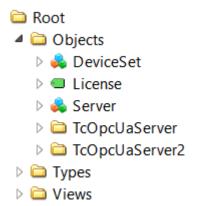

### 4.2 Recommended steps

After the initial commissioning, we recommend that you pay attention to the following points to further configure the gateway and ensure a stable and secure operating environment.

#### Only use secure IdentityTokens

The gateway is configured with the activated IdentityToken "Anonymous" in the delivery state. We recommend disabling this IdentityToken so that only authenticated users can connect to the OPC UA server interface of the gateway. You can disable this setting in the <u>configuration of the endpoints [> 23]</u> of the TwinCAT OPC UA Gateway Configurator.

| 🌽 UaGatev | vay Administration V1.5.1     | 1            |              |
|-----------|-------------------------------|--------------|--------------|
| General   | Configured UA Servers         | UA Endpoints | OPC DA (COM) |
| General   |                               |              |              |
| Enab      | ole Anonymous logon           |              |              |
| 🗹 Enab    | ole Username/Password logo    | n            |              |
| 🗹 Enab    | ole Certificate based logon   |              |              |
| Allov     | v Deprecated Security Policie | es           |              |

#### Configuration of a user group with access rights

You should use the TwinCAT OPC UA Gateway Configurator to define a user group that has access rights to the gateway. Users from this user group can then be specified as IdentityToken when connecting an OPC UA client to the gateway.

| 🔑 UaGateway Administration V1.5.15                                                                                                    |               |               |       |               |          | × |
|----------------------------------------------------------------------------------------------------|---------------|---------------|-------|---------------|----------|---|
| General Configured UA Servers UA Endpoints OPC DA (COM) OP<br>Autostart                                                                                                    | C COM ItemIDs | Tag File      | Trace | Certificates  | About    |   |
| <ul> <li>✓ UaGateway Runtime Process</li> <li>✓ Notification Area Icon</li> </ul>                                                                                                    |               |               |       |               |          |   |
| Launching User The user under whose credentials the UaGateway service will be run: <ul> <li>Local System account</li> <li>This account:</li> <li>Domain DESKTOP-28AUAPK </li> </ul>                                                                                                    | Remote DCOM   | ote Connectio |       | teway OPC COM | 1 Server |   |
| User Authentication<br>The users that are allowed to connect to UaGateway:<br>Enable Anonymous logon<br>Enable Username/Password logon<br>Any operation system user<br>Limit to users of this group:<br>Domain DESKTOP-28AUAPK  Group UaGatewayUsers<br>Enable Certificate based logon |               |               |       |               |          |   |

#### Leave insecure endpoints disabled

Endpoints classified as insecure are not offered by the TwinCAT OPC UA Gateway by default. These can be made available in the gateway via a configuration parameter when <u>configuring the endpoints [> 23]</u> – however, we strongly advise against this and only recommend using the endpoints that are currently considered secure.

| 🌽 UaGatev | vay Administration V1.5.1     | 1            |              |
|-----------|-------------------------------|--------------|--------------|
| General   | Configured UA Servers         | UA Endpoints | OPC DA (COM) |
| General   |                               |              |              |
| Enab      | le Anonymous logon            |              |              |
| 🗹 Enab    | le Username/Password logo     | n            |              |
| 🗹 Enab    | le Certificate based logon    | _            |              |
|           | v Deprecated Security Policie | es           |              |

Furthermore, the unencrypted endpoint ("None/None") is disabled in the gateway's delivery state and we recommend leaving it disabled. If this needs to be activated for compatibility reasons, this can also be done via the configuration parameters in the configurator.

| Þ | UaGatev  | vay Admir  | nistration V1.5.1   | 1             |                   |                     |             |       |               |                 |   |     | × |
|---|----------|------------|---------------------|---------------|-------------------|---------------------|-------------|-------|---------------|-----------------|---|-----|---|
| ( | General  | Configur   | ed UA Servers       | UA Endpoints  | OPC DA (COM)      | OPC COM ItemIDs     | Tag File    | Trace | Certificates  | About           |   |     |   |
|   | General  |            |                     |               |                   |                     |             |       |               |                 |   |     |   |
|   | Enab     | ole Anonym | ous logon           |               |                   |                     |             |       |               |                 |   |     |   |
|   |          |            | ne/Password logo    | n             |                   |                     |             |       |               |                 |   |     |   |
|   |          |            | te based logon      |               |                   |                     |             |       |               |                 |   |     |   |
|   |          | v Deprecat | ed Security Policie | es            |                   |                     |             |       |               |                 |   |     |   |
|   | Endpoint | ts         |                     |               |                   |                     |             |       |               |                 |   |     |   |
|   | #        | Protocol   | URL                 |               | Network Configura | ation               |             |       |               |                 |   |     |   |
|   | 1        | UA TCP     | opc.tcp://DESK      | TOP-28AUAPK:4 | Endpoint URL      | opc.tcp://DESKTOP-2 | 8AUAPK:4805 | i0    |               |                 |   |     |   |
|   |          |            |                     |               | Protocol          | UA TCP              |             |       |               |                 |   | •   |   |
|   |          |            |                     |               | Hostname / IP     | DESKTOP-28AUAPK     |             |       |               |                 |   |     |   |
|   |          |            |                     |               | Network Adapter   | All                 |             |       |               |                 |   | ÷ 5 |   |
|   |          |            |                     |               |                   | DESKTOP-28AUAPK     |             |       |               |                 |   | •   |   |
|   |          |            |                     |               | Port              | 48050               |             |       |               |                 |   | •   |   |
|   |          |            |                     |               | Security          |                     |             |       | Reverse Conne | ect Client LIRI | s |     |   |
|   |          |            |                     |               | becancy           |                     |             |       |               |                 |   |     |   |
|   |          |            |                     |               | None None         |                     |             |       |               |                 |   |     |   |
|   |          |            |                     |               | Basic 128Rsa 1    | 5 Sign 8            | Encrypt     | ~     |               |                 |   |     |   |
|   |          |            |                     |               |                   |                     | _           |       |               |                 |   |     |   |
|   |          |            |                     |               | Basic256          | Sign 8              | Encrypt     | ~     |               |                 |   |     |   |

#### **Disable 'Accept all certificates'**

By default, the gateway is configured for easy commissioning so that it automatically trusts all client certificates without having to manually exchange certificates on the gateway side. For security reasons, we recommend disabling this setting. This setting can be disabled via the TwinCAT OPC UA Gateway configurator when configuring the endpoints [ $\downarrow$  23].

| UdGateway Administration V1.5.11       X         General       General         Enable Anonymous logon       General         Enable Lestificate based logon       Allow Deprecated Security Policies         Fridpoints       Network Configuration         # Protocol URL       Network Configuration         I UA TCP opc.tcp://DESKTOP-28AUAPKs       Endpoint URL opc.tcp://DESKTOP-28AUAPK: 48050         Protocol       UA TCP         Hostname / IP       DESKTOP-28AUAPK         Network Adapter       All         DESKTOP-28AUAPK       To |
|----------------------------------------------------------------------------------------------------|
| General  Enable Anonymous logon  Enable Username/Password logon  Allow Deprecated Security Policies  Endpoints  # Protocol URL UA TCP opc.tcp://DESKTOP-28AUAPK:48050 Protocol UA TCP Hostname / IP DESKTOP-28AUAPK:48050 Protocol UA TCP  Hostname / IP DESKTOP-28AUAPK Network Adapter All DESKTOP-28AUAPK  •                                                                                                    |
| Enable Anonymous logon Enable Username/Password logon Enable Certificate based logon Allow Deprecated Security Policies Endpoints Endpoints # Protocol URL 1 UA TCP opc.tcp://DESKTOP-28AUAPK: Protocol URL 1 UA TCP opc.tcp://DESKTOP-28AUAPK: Protocol UA TCP Protocol UA TCP Frotocol UA TCP Protocol UA TCP I UA TCP I UA TCP I DESKTOP-28AUAPK: I DESKTOP-28AUAPK Network Adapter All I DESKTOP-28AUAPK I DESKTOP-28AUAPK                                                                                                    |
|                                                                                                    |
| Enable Certificate based logon   Allow Deprecated Security Policies    Endpoints    # Protocol URL   1 UA TCP opc.tcp://DESKTOP-28AUAPK:*    Network Configuration  Endpoint URL opc.tcp://DESKTOP-28AUAPK:*48050  Protocol UA TCP  Hostname / IP DESKTOP-28AUAPK  Network Adapter All  DESKTOP-28AUAPK                                                                                                    |
| Allow Deprecated Security Policies  Endpoints  # Protocol URL 1 UA TCP opc.tcp://DESKTOP-28AUAPK:4 Endpoint URL opc.tcp://DESKTOP-28AUAPK:48050 Protocol UA TCP Hostname / IP DESKTOP-28AUAPK Network Adapter All DESKTOP-28AUAPK                                                                                                    |
| Endpoints          #       Protocol       URL         1       UA TCP       opc.tcp://DESKTOP-28AUAPK:         Protocol       UA TCP         Protocol       UA TCP         Hostname / IP       DESKTOP-28AUAPK         Network Adapter       All         DESKTOP-28AUAPK                                                                                                    |
| #       Protocol       URL         1       UA TCP       opc.tcp://DESKTOP-28AUAPK:         Protocol       UA TCP         Protocol       UA TCP         Hostname / IP       DESKTOP-28AUAPK         Network Adapter       All         DESKTOP-28AUAPK       V                                                                                                    |
| **       Protocol       KL         1       UA TCP       opc.tcp://DESKTOP-28AUAPK:4         Protocol       UA TCP         Hostname / IP       DESKTOP-28AUAPK         Network Adapter       All         DESKTOP-28AUAPK       •                                                                                                    |
| Protocol UA TCP  Hostname / IP DESKTOP-28AUAPK Network Adapter All DESKTOP-28AUAPK                                                                                                    |
| Hostname / IP DESKTOP-28AUAPK Network Adapter All DESKTOP-28AUAPK                                                                                                    |
| Network Adapter All  DESKTOP-28AUAPK                                                                                                    |
| DESKTOP-28AUAPK                                                                                                    |
|                                                                                                    |
|                                                                                                    |
| Port 48050                                                                                                    |
| Security Reverse Connect Client URLs                                                                                                    |
|                                                                                                    |
| None                                                                                                    |
| Basic128Rsa15 Sign & Encrypt 🔻                                                                                                    |
| Basic256 Sign & Encrypt 🔻                                                                                                    |
|                                                                                                    |
| Basic256Sha256 Sign & Encrypt 🔻                                                                                                    |
| Aes128_Sha256_RsaOaep Sign & Encrypt 🔻                                                                                                    |
| Aes256_Sha256_RsaPss Sign & Encrypt                                                                                                    |
|                                                                                                    |
| Security Check Overrides                                                                                                    |
| Accept all certificates     Disable nonce length check     Accept missing CRLs                                                                                                    |
| Disable ApplicationURI check Disable UserToken PolicyId check Disable certificate signature algorithm check                                                                                                    |
| Accept expired certificates Accept missing Issuer CRLs Disable certificate usage check                                                                                                    |
| < >>                                                                                                    |
|                                                                                                    |

### 4.3 Configurator

The TwinCAT OPC UA Gateway includes a graphical user interface for configuring the software. You can open this configurator via the **Administrate UaGateway** entry in the context menu of the gateway icon in the Windows system tray.

|          | $\triangleright$ | Start                  |
|----------|------------------|------------------------|
|          |                  | Stop                   |
|          | r,               | Restart                |
|          | æ                | Administrate UaGateway |
|          |                  | Quit                   |
| <b>1</b> |                  | 답 03/01/2024 년         |

| Autostart      \[ UaGateway Runtime Process     \[ Notification Area Icon      Launching User     The user under whose credentials the UaGateway service will be run:     \[ Local System account     \]     Ondain DESKTOP-28AUAPK     User Sven      Configuration Permissions      The users that are allowed to change the configuration of UaGateway (add/remove connections to underlying servers):     \[ Everyone     \]     Limit to operating system users     \[ Limit to users of this group:     Domain DESKTOP-28AUAPK Group UaGatewayUsers \]      The users that are allowed to change the security configuration of UaGateway (manage certificates):                                                                                                    | eral Co                                                                                 | onfigured UA Servers                                                                                        | UA Endpoints        | OPC DA (COM)        | OPC COM ItemIDs        | Tag File       | Trace     | <ul> <li>€</li> </ul> |
|----------------------------------------------------------------------------------------------------|-----------------------------------------------------------------------------------------|----------------------------------------------------------------------------------------------------|---------------------|---------------------|------------------------|----------------|-----------|-----------------------|
| <ul> <li>Notification Area Icon</li> <li>Launching User</li> <li>The user under whose credentials the UaGateway service will be run:         <ul> <li>Local System account</li> <li>This account:</li> <li>Domain DESKTOP-28AUAPK</li> <li>User Sven</li> </ul> </li> <li>Configuration Permissions</li> <li>The users that are allowed to change the configuration of UaGateway (add/remove connections to underlying servers):</li> <li>Everyone</li> <li>Limit to operating system users</li> <li>Limit to users of this group:</li> <li>Domain DESKTOP-28AUAPK Group UaGatewayUsers Content Content Conten</li></ul> | tostart                                                                                 |                                                                                                    |                     |                     |                        |                |           |                       |
| <ul> <li>Notification Area Icon</li> <li>Launching User</li> <li>The user under whose credentials the UaGateway service will be run:         <ul> <li>Local System account</li> <li>This account:</li> <li>Domain DESKTOP-28AUAPK</li> <li>User Sven</li> </ul> </li> <li>Configuration Permissions</li> <li>The users that are allowed to change the configuration of UaGateway (add/remove connections to underlying servers):             <ul> <li>Everyone</li> <li>Limit to operating system users</li> <li>Limit to users of this group:</li> <li>Domain DESKTOP-28AUAPK </li> <li>Group UaGatewayUsers </li> <li>Imit to users of this group:</li> </ul> </li> </ul>                                                                                                    | UaGatew                                                                                 | av Runtime Process                                                                                          |                     |                     |                        |                |           |                       |
| The user under whose credentials the UaGateway service will be run:                                                                                                    |                                                                                         |                                                                                                    |                     |                     |                        |                |           |                       |
| The user under whose credentials the UaGateway service will be run:                                                                                                    |                                                                                         |                                                                                                    |                     |                     |                        |                |           |                       |
| <ul> <li>Local System account</li> <li>This account:         <ul> <li>Domain DESKTOP-28AUAPK</li> <li>User Sven</li> </ul> </li> <li>Configuration Permissions         <ul> <li>The users that are allowed to change the configuration of UaGateway (add/remove connections to underlying servers):</li> <li>Everyone</li> <li>Limit to operating system users</li> <li>Limit to users of this group:</li> <li>Domain DESKTOP-28AUAPK Group UaGatewayUsers</li> </ul> </li> </ul>                                                                                                    | _                                                                                       |                                                                                                    |                     |                     |                        |                |           |                       |
| <ul> <li>This account:</li> <li>Domain DESKTOP-28AUAPK</li> <li>User Sven</li> <li>Configuration Permissions</li> <li>The users that are allowed to change the configuration of UaGateway (add/remove connections to underlying servers):</li> <li>Everyone</li> <li>Limit to operating system users</li> <li>Limit to users of this group:</li> <li>Domain DESKTOP-28AUAPK Group UaGatewayUsers </li> </ul>                                                                                                    |                                                                                         |                                                                                                    | e UaGateway serv    | vice will be run:   |                        |                |           |                       |
| Domain       DESKTOP-28AUAPK         User       Sven         Configuration Permissions         The users that are allowed to change the configuration of UaGateway (add/remove connections to underlying servers): <ul> <li>Everyone</li> <li>Limit to operating system users</li> <li>Limit to users of this group:</li> <li>Domain</li> <li>DESKTOP-28AUAPK</li> <li>Group</li> <li>UaGatewayUsers</li> <li>Image: Content of the system users</li> </ul>                                                                                                    | -                                                                                       |                                                                                                    |                     |                     |                        |                |           |                       |
| User Sven                                                                                                    | ) This acco                                                                             |                                                                                                    |                     |                     |                        |                |           |                       |
| Configuration Permissions The users that are allowed to change the configuration of UaGateway (add/remove connections to underlying servers):  Everyone Limit to operating system users Limit to users of this group: Domain DESKTOP-28AUAPK 	Group UaGatewayUsers 	Group                                                                                                    | Domain                                                                                  | DESKTOP-28AUAPK                                                                                             |                     | ~                   |                        |                |           |                       |
| The users that are allowed to change the configuration of UaGateway (add/remove connections to underlying servers):  Everyone  Limit to operating system users  Limit to users of this group:  Domain DESKTOP-28AUAPK V Group UaGatewayUsers V                                                                                                    | User                                                                                    | Sugar                                                                                                    |                     | 5                   |                        |                |           |                       |
| Domain DESKTOP-28AUAPK V Group UaGatewayUsers V                                                                                                    |                                                                                         |                                                                                                    |                     | ~                   |                        |                |           |                       |
|                                                                                                    | nfiguration<br>e users tha<br>) Everyone                                                | Permissions<br>at are allowed to chang                                                                      | e the configuration | n of UaGateway (add | d/remove connections t | o underlying s | servers): |                       |
| The users that are allowed to change the security configuration of UaGateway (manage certificates):                                                                                                    | nfiguration<br>e users tha<br>) Everyone<br>) Limit to op                               | Permissions<br>at are allowed to chang<br>e<br>perating system users                                        | e the configuration | n of UaGateway (add | d/remove connections t | o underlying s | servers): |                       |
|                                                                                                    | nfiguration<br>e users tha<br>) Everyone<br>) Limit to op<br>) Limit to us              | Permissions<br>at are allowed to chang<br>e<br>perating system users<br>sers of this group:                 |                     |                     | d/remove connections t | o underlying s | servers): |                       |
| Enable Security Configuration                                                                                                    | nfiguration<br>e users tha<br>) Everyone<br>) Limit to op<br>) Limit to us<br>omain DES | Permissions<br>at are allowed to chang<br>perating system users<br>sers of this group:<br>KTOP-28AUAPK \v G | roup UaGateway      | Users V             |                        |                | servers): |                       |

### 4.4 Application directories

This application uses various directories to store relevant information, e.g. configuration or certificate files.

#### Installation directory

The base installation directory of the application is always relative to the TwinCAT installation directory on all operating systems.

%TcInstallDir%\Functions\TF6100-OPC-UA

The application is then installed in the following directory below this directory.

%TcInstallDir%\Functions\TF6100-OPC-UA\Win32\Gateway

#### Base directory for PKI infrastructure (server)

Certificate files, which are used to establish a secure communication connection with the OPC UA server of the gateway, are stored in the following directory:

%TcInstallDir%\Functions\TF6100-OPC-UA\Win32\Gateway\pkiserver

#### Directory for trusted certificates (server)

Client certificates in this directory are declared as "trusted".

%TcInstallDir%\Functions\TF6100-OPC-UA\Win32\Gateway\pkiserver\trusted\certs

#### Directory for rejected certificates (server)

Client certificates in this directory are declared as "rejected".

%TcInstallDir%\Functions\TF6100-OPC-UA\Win32\Gateway\pkiserver\rejected

#### Base directory for PKI infrastructure (client)

Certificate files that the gateway uses as an OPC UA client to establish a secure communication connection with the lower-level TwinCAT OPC UA Servers are stored in the following directory:

%TcInstallDir%\Functions\TF6100-OPC-UA\Win32\Gateway\pkiclient

#### **Directory for trusted certificates (client)**

Client certificates in this directory are declared as "trusted".

%TcInstallDir%\Functions\TF6100-OPC-UA\Win32\Gateway\pkiclient\trusted\certs

#### Directory for rejected certificates (client)

Server certificates in this directory are declared as "rejected".

%TcInstallDir%\Functions\TF6100-OPC-UA\Win32\Gateway\pkiclient\rejected

#### Directory for the server and client certificate

The directories for the OPC UA server and client certificate of the gateway are defined as follows, whereby a distinction is made between the directory for the public key ("certs") and private key ("private"). Server and client use the same certificate.

```
%TcInstallDir%\Functions\TF6100-OPC-UA\Win32\Gateway\pkiserver\own\certs
%TcInstallDir%\Functions\TF6100-OPC-UA\Win32\Gateway\pkiserver\own\private
```

#### Log files

Log files are stored in the following directory.

```
%ProgramData%\UnifiedAutomation\TwinCAT OPC UA Gateway\Trace
```

### 4.5 General settings

The **General** tab in the TwinCAT OPC UA Gateway <u>Configurator [▶ 19]</u> can be used to make general settings for the gateway.

| 🆗 UaGatewa                                                                              | y Administration V1.5.1                                                                                                    | 5            |                   |                 |              |       |                                 | >        |
|-----------------------------------------------------------------------------------------|----------------------------------------------------------------------------------------------------|--------------|-------------------|-----------------|--------------|-------|---------------------------------|----------|
| General                                                                                 | Configured UA Servers                                                                                                    | UA Endpoints | OPC DA (COM)      | OPC COM ItemIDs | Tag File     | Trace | Certificates                    | About    |
|                                                                                         | eway Runtime Process<br>ation Area Icon                                                                                                    |              |                   |                 |              |       |                                 |          |
| Local S                                                                                 | User<br>Inder whose credentials th<br>System account<br>ccount:<br>in DESKTOP-28AUAPK                                                                                   |              | vice will be run: | Remote DCOM     | ote Connecti |       | ateway OPC CON<br>C COM Clients | 4 Server |
| <ul> <li>□ Enable</li> <li>☑ Enable</li> <li>○ A</li> <li>④ Li</li> <li>Doma</li> </ul> | entication<br>that are allowed to conne-<br>Anonymous logon<br>Username/Password logo<br>ny operation system user<br>imit to users of this group:<br>in DESKTOP-28AUAPK | n            | ewayUsers 🔻 🍕     |                 |              |       |                                 |          |

These settings are described in more detail below.

#### Autostart

In this area you can configure the autostart behavior of the TwinCAT OPC UA Gateway. Activate the **UaGateway Runtime Process** option to start the Windows service of the gateway automatically when the computer is switched on. Activate the **Notification Area Icon** option to start the Windows system tray icon of the gateway when a user logs on.

#### Launching User

The TwinCAT OPC UA Gateway is registered as a Windows service by default and is automatically started when the system is started. A specific user context is assigned to the Windows service. The user you select here is assigned to the Windows service. In addition, the user is granted the "LogOnAsService" right and is added to the local user group "UaGatewayUsers".

#### **User Authentication**

In this area, you can define which IdentityTokens are available when an OPC UA client is connected to the gateway. You can also define a user group that should have access to the gateway. Users from this user group can then be used by an OPC UA client when establishing a connection.

#### **Configuration Permissions**

It is possible to allow only certain users to change the configuration of the gateway, i.e. to add or remove connections to lower-level servers. You can select from the following settings:

|                                 | Any user (including users logged in anonymously via OPC UA) who can establish a connection with the gateway can change the configuration. |
|---------------------------------|----------------------------------------------------------------------------------------------------|
| Limit to operating system users | Only local users and users from the same domain can change the configuration.                                                             |
| Limit to users of this group    | Only users in a specific group are allowed to change the configuration.                                                                   |

#### **UA Discovery Registration**

Activate the **Register at Local Discovery Server** option if the gateway is to be registered with the local Local Discovery Server (LDS).

#### Remote DCOM Access

Depending on the version of the TwinCAT OPC UA Gateway used, the configuration option **Remote DCOM Access** may also be displayed. These configuration parameters are not supported by the gateway and can be ignored. See also <u>System requirements</u> [ $\blacktriangleright$  <u>10</u>].

### 4.6 Configuration of additional servers

Via the **Configured UA Servers** tab in the TwinCAT OPC UA Gateway <u>Configurator [] 19]</u>, you can add further lower-level TwinCAT OPC UA Servers to the gateway. On delivery, the gateway already establishes a connection to a TwinCAT OPC UA Server that has been installed on the same system.

| _                   | Configured L | IA Servers                    | UA Endpo   | oints    | OPC DA (C    | COM)     | OPC COM It           | emIDs         | Tag File      | Trace | _ <b>(</b> ∢ |
|---------------------|--------------|-------------------------------|------------|----------|--------------|----------|----------------------|---------------|---------------|-------|--------------|
| Server N<br>TcOpcUa | ame S        | erver Url<br>pc.tcp://loca    | lhost:484( | Secu     | ırity        |          | Token Type<br>nymous | Conne<br>true | ect to Server |       |              |
|                     | 🥜 UA         | Server Conf                   | iguration  |          |              | ?        | ×                    |               |               |       |              |
|                     | Serv         | er Name                       |            |          |              |          |                      |               |               |       |              |
|                     | TcO          | pcUaServer2                   |            |          |              |          |                      |               |               |       |              |
|                     |              | ver Informatio                | r          |          |              |          |                      |               |               |       |              |
|                     |              | dpoint Url<br>curity Settings | L          | opc.tcp  | o://192.168. | 1.1:4840 |                      |               |               |       |              |
|                     |              | curity Policy                 | r          | Basic25  | 56Sha256     |          | •                    |               |               |       |              |
|                     | Me           | ssage Security                | y Mode     | Sign & I | Encrypt      |          | •                    |               |               |       |              |
|                     | Au           | Anonymous                     | ettings    |          |              |          |                      |               |               |       |              |
|                     |              |                               | [          |          | /erUser      |          |                      |               |               |       |              |
|                     | -            | Password                      | [          | •••••    |              | ••••     |                      |               |               |       |              |
|                     | 0            | Private Key                   |            |          |              |          |                      |               |               |       |              |
|                     |              | ection Setting                |            |          |              |          |                      |               |               |       |              |
|                     |              | Connect to Ser                | ver        |          |              |          |                      |               | 4             | 8     | -            |

To configure additional TwinCAT OPC UA Servers or to remove them from the configuration, click on the plus or minus button and then on **Apply** to save the changes.

## 4.7 Configuration of the endpoints

The **UA Endpoints** tab in the TwinCAT OPC UA Gateway <u>Configurator [> 19]</u> allows you to make settings for the OPC UA endpoint configuration. The OPC UA endpoint is the connection information required by an OPC UA client to connect to the gateway.

| ral  | Configure    | d UA Servers     | UA Endpoints (   | OPC DA (COM) | OPC COM ItemIDs   | Tag File 1     | Trace    | Certificates   | Abou | t                                                                  |                  |
|------|--------------|------------------|------------------|--------------|-------------------|----------------|----------|----------------|------|--------------------------------------------------------------------|------------------|
| nera | 1            |                  |                  |              |                   |                |          |                |      |                                                                    |                  |
| Allo | w Deprecated | Security Policie | es               |              |                   |                |          |                |      |                                                                    |                  |
| lpoi | nts          |                  |                  |              |                   |                |          |                |      |                                                                    |                  |
|      | Protocol I   | JRI              |                  | Security     | Network Configura | tion           |          |                |      |                                                                    |                  |
|      |              |                  | TOP-28AUAPK:4805 |              | Endpoint URL      | opc.tcp://DES  | KTOP-284 | AUAPK:48050    |      |                                                                    |                  |
|      |              |                  |                  |              | Protocol          | UA TCP         |          |                |      |                                                                    | •                |
|      |              |                  |                  |              | Hostname / IP     | DESKTOP-28     | AUAPK    |                |      |                                                                    |                  |
|      |              |                  |                  |              | Network Adapter   | All            |          |                |      |                                                                    | و -              |
|      |              |                  |                  |              |                   | DESKTOP-28/    | AUAPK    |                |      |                                                                    | -                |
|      |              |                  |                  |              | Port              | 48050          |          |                |      |                                                                    |                  |
|      |              |                  |                  |              | Security          |                |          |                |      | Reverse Connect Client URLs                                        |                  |
|      |              |                  |                  |              |                   |                |          |                |      |                                                                    |                  |
|      |              |                  |                  |              | None              |                |          |                |      |                                                                    |                  |
|      |              |                  |                  |              | Basic 128Rsa 15   | 5              | Sign & E | ncrypt         | ~    |                                                                    |                  |
|      |              |                  |                  |              |                   |                | o: 0 =   |                |      |                                                                    |                  |
|      |              |                  |                  |              | Basic256          |                | Sign & E | ncrypt         | ×    |                                                                    |                  |
|      |              |                  |                  |              | Basic256Sha25     | 56             | Sign & E | ncrypt         | •    |                                                                    |                  |
|      |              |                  |                  |              | Aes128_Sha25      | 56 RsaQaen     | Sign & E | ncrvnt         | •    |                                                                    |                  |
|      |              |                  |                  |              |                   |                |          |                |      |                                                                    |                  |
|      |              |                  |                  |              | Aes256_Sha25      | 56_RsaPss      | Sign & E | ncrypt         | •    |                                                                    | <b>+</b> =       |
|      |              |                  |                  |              |                   |                |          |                |      |                                                                    |                  |
|      |              |                  |                  |              | Security Check Ov |                |          |                |      |                                                                    |                  |
|      |              |                  |                  |              | Accept all certi  |                |          | able nonce len |      | k Accept missing CRLs<br>d check Disable certificate signature alg | والمحام والمحافة |
|      |              |                  |                  |              |                   |                |          | ept missing Is |      |                                                                    | munim check      |
|      |              |                  |                  |              |                   | . cer ancardes |          | cost maanig 15 |      |                                                                    |                  |
|      |              |                  |                  |              |                   |                |          |                |      |                                                                    |                  |

The configuration options available in this tab are described in more detail below.

#### General

In this area, you can enable the configuration switch **Allow deprecated security policies** to activate deprecated and potentially insecure security policies in the gateway. However, we recommend leaving this option disabled and enabling it only in case of compatibility issues with old OPC UA clients. In this case, however, the correct procedure would be to contact the client vendor for an update.

#### Endpoints

Here you can define all necessary settings for the different OPC UA endpoints, create new endpoints or remove them. A predefined endpoint is already available on delivery, which should normally be sufficient for all applications. This endpoint defines the available security policies, as well as settings for the Network Configuration, Port, Reverse Connect Client URLs and any Security Check Overrides.

These configuration elements are described in more detail in the following sections.

#### **Network Configuration**

In this area, you can define the network interface for which the endpoint is to be configured. The endpoint that is defined in the delivery state of the gateway is automatically configured for all network interfaces. This means that the gateway can be accessed through any network interface installed and configured in the operating system. The following configuration parameters can be defined here:

| Configuration parameters | Description                                                                                       |
|--------------------------|---------------------------------------------------------------------------------------------------|
| Endpoint URL             | Endpoint URL of the gateway as it appears in the OPC UA client when GetEndpoint is called.        |
| Protocol                 | Protocol to be used. Only the "UA TCP" protocol is supported.                                     |
| Hostname / IP            | Host name or IP address of the device on which the gateway was installed.                         |
| Network Adapter          | Selection of the network adapter under which the gateway should be accessible for OPC UA clients. |
| Port                     | Network port (TCP) under which the gateway should be accessible for OPC UA clients.               |

#### Security

In this area, you can configure the supported security policies of the endpoint. Activate the checkboxes in front of the respective security policy to configure it for the endpoint. Next to the security policy is a selection element for the Message Security Mode that applies to the endpoint.

#### **Reverse Connect Client URLs**

In this area, you can enter the endpoint URLs of clients that are to be used for the Reverse Connect functionality.

#### **Security Check Overrides**

In this area, you can configure exception rules for the validation of various security options.

### 4.8 Migration of TF6120

One of the primary purposes of the UA Gateway is to provide a sustainable connectivity in order to replace the Tx6120 OPC DA supplement/function. Observe the following notes if you wish to migrate Tx6120 OPC DA to UA Gateway.

#### Standard configuration

The standard configuration of the UA Gateway automatically establishes a connection with the local OPC UA Server and offers the OPC DA clients an OPC DA interface. For a connection based on this standard configuration, the OPC DA clients must take the following into account:

- The default ProgID of the UA Gateway is "UnifiedAutomation.Gateway.1". The TwinCAT OPC DA Server uses a different ProgID ("Beckhoff.TwinCATOpcServerDA").
- The UA Gateway always uses a ProgID instead of multiple clones.
- The ItemIdentifie of an OPC symbol is generated differently in the UA Gateway than in the TwinCAT OPC DA Server. This behavior can be changed to be more similar to that of the OPC DA server.

#### Changing the syntax of an ItemIdentifier

The syntax used by the UA Gateway for ItemIdentifier can be changed so that the latter corresponds more to the type of the TwinCAT OPC DA Server. By default, the UA Gateway uses a different syntax to that of the TwinCAT OPC DA Server when creating its identifiers.

UA Gateway sample:

| 2                                      |                              |          | Beckhoff OPC Client - Untitled *                                      |             |         | ×         |
|----------------------------------------|------------------------------|----------|-----------------------------------------------------------------------|-------------|---------|-----------|
| <u>F</u> ile <u>E</u> dit <u>V</u> iev | w <u>T</u> ools <u>H</u> elp |          |                                                                       |             |         |           |
| 🗅 🖻 🖬 📩 🖄                              | f 💣 😭   🐰 🖻                  | B 🗙   1- | · •                                                                   |             |         |           |
| 🖃 📲 UnifiedA                           | utomation.UaGa               | teway.1  | Item ID Commer                                                        | t Data Type | Recipe  | Value     |
| a TestG                                | roup                         |          | TcOpcUaServer/urn:SVENG-NB04:BeckhoffAutomation:Ua:PLC1.MAIN.nCounter | Short       | Unknown | 3         |
|                                        |                              |          |                                                                       |             |         |           |
| <                                      |                              | >        | <                                                                     |             |         | >         |
| Date                                   | Time                         | Event    |                                                                       |             |         | ^         |
| 0 25.08.2015                           | 17:19:29                     | Adde     | d 1 items to group 'TestGroup'.                                       |             |         |           |
| 0 25.08.2015                           | 17:19:31                     | Remo     | ved 1 items from group 'TestGroup'.                                   |             |         |           |
| 0 25.08.2015                           | 17:23:02                     | Serve    | 'UnifiedAutomation.UaGateway.1' requested shutdown, reason 'Us        |             |         |           |
| 0 25.08.2015                           | 17:23:02                     | Remo     | ved group 'TestGroup' from 'UnifiedAutomation.UaGateway.1'.           |             |         |           |
| A 15 00 1015                           | 17.10.01                     | Disco    | anastad from convor "Unified Automation UnCataway 1"                  |             |         | ~         |
| Ready                                  |                              |          |                                                                       |             | Item Co | ount: 1 🔡 |

#### Sample TwinCAT OPC DA Server:

| <b>2.</b>                      |                              |          | Beckhoff OPC Client - Untitled *                    |         |           | _ 🗆      | ×       |
|--------------------------------|------------------------------|----------|-----------------------------------------------------|---------|-----------|----------|---------|
| <u>File E</u> dit <u>V</u> iev | w <u>T</u> ools <u>H</u> elp |          |                                                     |         |           |          |         |
| 🗅 🖻 🖬 📩 🖆                      | š 💕 😭   🕺 🖻                  | 💼 🗙   📴  | •                                                   |         |           |          |         |
|                                | F.TwinCATOpcS                | erverDA  | Item ID                                             | Comment | Data Type | Recipe   | Value   |
| TestG                          | roup                         |          | PLC1.MAIN.nCounter                                  |         | Short     | Unknown  | 3       |
|                                |                              |          | <                                                   |         |           |          | >       |
| Date                           | Time                         | Event    |                                                     |         |           |          | ^       |
| 0 25.08.2015                   | 17:27:18                     | Disconn  | ected from server 'BECKHOFF.TwinCATOpcServerDA'.    |         |           |          |         |
| 0 25.08.2015                   | 17:27:20                     | Connect  | ed to server 'BECKHOFF.TwinCATOpcServerDA'.         |         |           |          |         |
| 0 25.08.2015                   | 17:27:20                     | Added of | group 'TestGroup' to 'BECKHOFF.TwinCATOpcServerDA'. |         |           |          |         |
| 0 25.08.2015                   | 17:27:25                     | Added    | items to group 'TestGroup'.                         |         |           |          |         |
|                                |                              |          |                                                     |         |           |          | ~       |
| Ready                          |                              |          |                                                     |         |           | Item Cou | nt: 1 🔜 |

The UA Gateway uses a prefix so that the underlying OPC UA Client from which the variable originates can be clearly identified.

The following steps are required to configure the UA Gateway so that it forms its identifiers in approximately the same way as the TwinCAT OPC DA Server. The functionality has been implemented to simplify the migration process.

- 1. Open the UA Gateway configuration file C:\Program Files (x86)\UnifiedAutomation\UaGateway\bin\uagateway.config.xml
- 2. Look for the following XML tags in the XML file:

```
<OpcServerConfig>
<ComDaServerConfig>
<ComDaNamespaceUseAlias>false</ComDaNamespaceUseAlias>
</ComDaServerConfig>
</OpcServerConfig>
```

3. If the XML tag ComDaNamespaceUseAlias is set to "true", user-defined prefixes can be specified. To do this, look for the following XML tag in the same XML file:

4. In this XML structure, identify the TwinCAT OPC UA Server namespace. By default, it should read as follows:

```
<OpcServerConfig>
<UaServerConfig>
<UaServerConfig>
<ConfiguredNamespaces>
...
<Namespace>
<Index>...</Index>
<Uri>TcOpcUaServer/urn:Hostname:BeckhoffAutomation:Ua:PLC1</Uri>
<AllowRenameUri>false</AllowRenameUri>
<UniqueId>TcOpcUaServer#TcOpcUaServer/urn:Hostname:BeckhoffAutomation:Ua:PLC1</UniqueId>
<ComAlias>...
```

```
BECKHOFF
```

```
</Namespace>
```

</UaServerConfig> </OpcServerConfig>

5. On your computer, the placeholder "..." may look different. Set <ComAlias> to your preferred prefix, for example "PLC1". The identifiers are then created with the prefix "PLC1".

| 2                     |                              |         | Beckhoff OPC Client - Untitled *                      |         |           | _ 🗆      | ×     |
|-----------------------|------------------------------|---------|-------------------------------------------------------|---------|-----------|----------|-------|
| <u>File Edit Viev</u> | w <u>T</u> ools <u>H</u> elp |         |                                                       |         |           |          |       |
| 🗅 📽 🖬 🛛 🗯 🖆           | " 💣 🖆   👗 🖻                  | 🖻 🗙   📭 | •                                                     |         |           |          |       |
| 🖃 📹 UnifiedA          |                              | teway.1 | Item ID                                               | Comment | Data Type | Recipe   | Value |
| 🔤 TestG               | iroup                        |         | PLC1.MAIN.nCounter                                    |         | Short     | Unknown  | 3     |
|                       |                              |         |                                                       |         |           |          |       |
|                       |                              |         | <                                                     |         |           |          | >     |
| Date                  | Time                         | Event   |                                                       |         |           |          | ^     |
| 1 25.08.2015          | 17:42:10                     | Disconn | ected from server 'UnifiedAutomation.UaGateway.1'.    |         |           |          |       |
| 1 25.08.2015          | 17:42:34                     | Connect | ed to server 'UnifiedAutomation.UaGateway.1'.         |         |           |          |       |
| 1 25.08.2015          | 17:42:34                     | Added   | group 'TestGroup' to 'UnifiedAutomation.UaGateway.1'. |         |           |          |       |
| 1 25.08.2015          | 17:42:43                     | Added   | l items to group 'TestGroup'.                         |         |           |          |       |
|                       |                              |         |                                                       |         |           |          | ~     |
| Ready                 |                              |         |                                                       |         |           | Item Cou | nt: 1 |

### 4.9 Security

### 4.9.1 Overview

One of the reasons for the success of OPC UA as a communication technology is the integrated security mechanisms. Data communication based on OPC UA can be secured on two layers: transport and application layer. When connecting to the server, the client first selects an endpoint, which specifies the security functions to be used.

#### Endpoints

A server offers the client a list of different <u>endpoints</u> [ $\blacktriangleright$  <u>27</u>] to which the client can connect. An endpoint describes, among other things, which security functions (e.g. Message Security mode, Security Policy and available Identity Tokens) the communication connection via this endpoint should fulfill. For example, an endpoint may require signing and encryption of data packets (transport layer), as well as additional authentication of the client based on user name/password (application layer).

#### **Transport layer**

A communication connection based on OPC UA can be secured at the transport layer. This is done through the use of client/server certificates and a mutual trust relationship between client and server application. Here, the client must trust the server certificate and vice versa in order for a communication connection to be established. This requires a mutual <u>certificate exchange [> 29]</u>.

#### Application layer

In addition to the transport layer, a communication connection can also be secured at the application layer. For this purpose, various <u>authentication mechanisms</u> [ $\blacktriangleright$  <u>30</u>] are available, which are offered by the server endpoint.

### 4.9.2 Endpoints

The TwinCAT OPC UA Gateway provides various endpoints for OPC UA clients via the standard port 48050/ tcp. The endpoints define the connection type between client and server and whether it should be secured or unsecured.

#### Relationship of trust

Please note that in order to use the secure endpoints, a trust relationship must be established between server and client, which is usually done via their certificates. The configuration of such a trust relationship on the gateway side is explained <u>here [ $\triangleright$  29].</u>

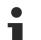

#### Deprecated endpoints

Please note that the security profiles currently available in the endpoints may be classified as potentially insecure over time and will be replaced by newer ones. In this case, an update of the TwinCAT OPC UA Gateway is recommended. A configuration switch can be used to reactivate security policies that are deprecated and classified as insecure. However, we recommend leaving this configuration switch disabled for security reasons.

#### List of endpoints

The following list summarizes the endpoints of the TwinCAT OPC UA Gateway. This includes endpoints that have already been discontinued. By default, the TwinCAT OPC UA Gateway only offers endpoints that are currently considered secure.

| Security profile           | Security mode         | Short description                                                                                                    |
|----------------------------|-----------------------|----------------------------------------------------------------------------------------------------|
| None                       | None                  | No encryption or signing of messages is carried out at this endpoint. <u>Authentication</u> $[\blacktriangleright 30]$ , on the other hand, is possible.          |
| Basic128Rsa15 (deprecated) | Sign / Sign & Encrypt | This endpoint has been classified as<br>deprecated from a security perspective and<br>is disabled by default. If necessary, the<br>endpoint can be enabled again. |
| Basic256 (deprecated)      | Sign / Sign & Encrypt | This endpoint has been classified as<br>deprecated from a security perspective and<br>is disabled by default. If necessary, the<br>endpoint can be enabled again. |
| Basic256Sha256             | Sign / Sign & Encrypt | Endpoint currently present in the server for secure signing and encryption. Additional <u>authentication [▶ 30]</u> is possible.                                  |
| Aes256_Sha256_RsaPss       | Sign / Sign & Encrypt | Endpoint currently present in the server for secure signing and encryption. Additional <u>authentication [▶ 30]</u> is possible.                                  |
| Aes256_Sha256_RsaOaep      | Sign / Sign & Encrypt | Endpoint currently present in the server for secure signing and encryption. Additional <u>authentication [}30]</u> is possible.                                   |

All endpoints in the list can be enabled or disabled via the gateway configuration. In the following figure, all endpoints are enabled.

- 📔 None None (uatcp-uasc-uabinary)
- 🖉 Basic128Rsa15 Sign (uatcp-uasc-uabinary)
- Basic128Rsa15 Sign & Encrypt (uatcp-uasc-uabinary)
- 🥖 Basic256 Sign (uatcp-uasc-uabinary)
- Basic256 Sign & Encrypt (uatcp-uasc-uabinary)
- 🖉 Basic256Sha256 Sign (uatcp-uasc-uabinary)
- Basic256Sha256 Sign & Encrypt (uatcp-uasc-uabinary)
- 🖉 Aes256\_Sha256\_RsaPss Sign (uatcp-uasc-uabinary)
- Aes256\_Sha256\_RsaPss Sign & Encrypt (uatcp-uasc-uabinary)
- 🖉 Aes128\_Sha256\_RsaOaep Sign (uatcp-uasc-uabinary)
- Aes128\_Sha256\_RsaOaep Sign & Encrypt (uatcp-uasc-uabinary)

### 4.9.3 Certificate exchange

To secure the communication connection at transport layer via a <u>secure endpoint [> 27]</u>, it is necessary to establish a mutual trust between client and server. By default, the TwinCAT OPC UA Gateway generates a machine-specific, self-signed key pair consisting of a public and a private key when it is started for the first time. However, you can also use any certificate authority or technology for integration into your IT infrastructure, e.g. Active Directory or OpenSSL. For easy administration and secure access to certificates, it makes sense to set up a Global Discovery Server.

To establish a trust relationship between any OPC UA client and the TwinCAT OPC UA Gateway, you need the public key of the client certificate. The gateway must trust this server accordingly. The gateway manages the trust settings for client certificates in a subdirectory of the application directory.

The following diagram illustrates the relationship between the client and server certificate when establishing a secure communication connection using the example of TwinCAT OPC UA Client and TwinCAT OPC UA Server. In the case of the latter, however, this can also be transferred 1:1 to the gateway.

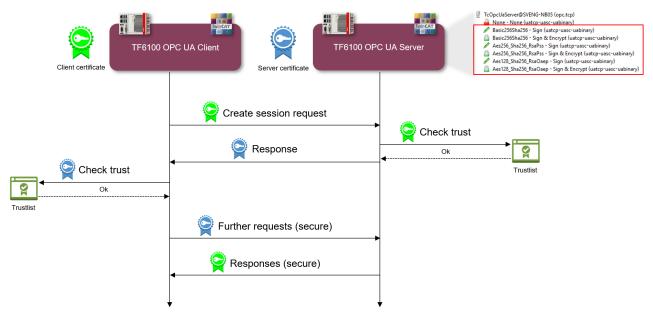

The client transmits its public key with the CreateSession Request. The server then has the option of checking the trust relationship. If the server trusts the client, it transmits its own public key in its response. The client therefore also has the option of checking the trust relationship with the server.

If mutual trust is ensured, the communication connection is initiated. The server's public key is then used to encrypt a request from the client to the server. The response from the server to the client is then encrypted with the client's public key. Both communication participants then have the option of decrypting the received message with their private key.

Messages are signed in reverse: a message is signed with the sender's private key. Since the recipient recognizes the sender's public key, the signature can be verified.

#### Configure trust relationship via file system

By moving client certificates between the trusted/rejected directories, the trust settings can be adjusted accordingly. The public key of a client certificate is automatically stored in the directory for rejected certificates the first time the client attempts to connect to a secure endpoint. By subsequently moving the public key to the directory for trusted certificates, the client is trusted at the next connection attempt and can connect.

### Accept all certificates

If this option is enabled in the <u>configuration of the endpoints [> 23]</u> of the gateway, the gateway automatically trusts all client certificates. In this case, they will not be listed in any of the above directories.

#### Configure the trust relationship using the configurator

You can also make the trust settings via Configurator. The configurator includes a graphical user interface for configuring the trust settings. You can trust or reject a certificate via the context menu.

| eneral Configured | JA Servers UA Endpoints OPC D | A (COM) OI             | PC COM | I ItemIDs Tag | File Trace Ce  | ertificates About |          |       |         |     |
|-------------------|-------------------------------|------------------------|--------|---------------|----------------|-------------------|----------|-------|---------|-----|
| usted Issuers     |                               |                        |        |               | _              |                   |          |       |         |     |
| Certificates      |                               |                        |        |               |                |                   |          |       |         |     |
| Status            | Name                          | Valid From             | n      | Valid To      | Organization   | OrganizationUnit  | Locality | State | Country | Ар  |
| 🗱 Untrusted       | UaExpert@SvenG-NB8            | <b>-</b> .             | 3 17:  | 10/12/2028    | Beckhoff Autom | TwinCAT           | Verl     | NRW   | DE      | urn |
| 🕞 Own Certificate | TcOpcUaGateway@DESKTOP-28     | <b>Trust</b><br>Reject | 4 13:  | 29/12/2043    | Beckhoff Autom | Automation        | Verl     | NRW   | DE      | urn |
|                   |                               | Delete                 |        |               |                |                   |          |       |         |     |

### 4.9.4 Authentication

An OPC UA client can authenticate itself to the TwinCAT OPC UA Gateway using various logon methods. The following "IdentityTokens" are supported:

- Anonymous
- User name/Password
- User certificate

#### • Delivery state

The IdentityToken "Anonymous" is enabled when the gateway is delivered. We recommend configuring a user or user group for access to the server after initial commissioning. For more information, see <u>Recommended steps [17]</u>.

#### Anonymous

This type of authentication allows any OPC UA client to establish a connection to the gateway. It is not necessary to specify a user identity. We recommend disabling this authentication method after commissioning the gateway. This can be done via the configurator.

#### User name/Password

This authentication method uses a user name/password combination to authenticate the client on the OPC UA server of the gateway. The user or user group is created and managed in the operating system.

#### **User certificate**

This type of authentication uses a certificate to authenticate to the OPC UA server of the gateway. The handling of user certificates on the gateway side is identical to the use of certificates at transport layer, i.e. the gateway must trust the (user) certificate before the client can successfully authenticate itself to the gateway with the certificate. A separate <u>application directory [ $\blacktriangleright$  20] ("pkiuser") for managing the user certificates is available in the gateway for this purpose.</u>

#### Configuration

The individual authentication methods are usually enabled/disabled via the configurator.

| UaGateway Administration V1.5.1     | 5                |                   |                 |          |       |              |                |                                          |
|-------------------------------------|------------------|-------------------|-----------------|----------|-------|--------------|----------------|------------------------------------------|
| eneral Configured UA Servers        | UA Endpoints     | OPC DA (COM)      | OPC COM ItemIDs | Tag File | Trace | Certificates | About          |                                          |
| Autostart                           |                  |                   |                 |          |       |              |                |                                          |
| UaGateway Runtime Process           |                  |                   |                 |          |       |              |                |                                          |
| Notification Area Icon              |                  |                   |                 |          |       |              |                |                                          |
| Launching User                      |                  |                   |                 |          |       |              | Remote DCOM A  | ccess                                    |
| The user under whose credentials th | e UaGateway serv | vice will be run: |                 |          |       |              | Allow Remote   | e Connection to UaGateway OPC COM Server |
| Local System account                |                  |                   |                 |          |       |              | Allow starting | g UaGateway by OPC COM Clients           |
| O This account:                     |                  |                   |                 |          |       |              |                |                                          |
| Domain DESKTOP-28AUAPK              | V User Sven      | ~ <b>5</b>        |                 |          |       |              |                |                                          |
| User Authentication                 |                  |                   |                 |          |       |              |                |                                          |
| The users that are allowed to conne | ct to UaGateway: |                   |                 |          |       |              |                |                                          |
| Enable Anonymous logon              |                  |                   |                 |          |       |              |                |                                          |
| Enable Username/Password logo       | n                |                   |                 |          |       |              |                |                                          |
| Any operation system user           |                  |                   |                 |          |       |              |                |                                          |
| C Limit to users of this group:     |                  |                   |                 |          |       |              |                |                                          |
| Domain DESKTOP-28AUAPK              | Group UaGate     | ewayUsers 👻 🕤     |                 |          |       |              |                |                                          |
| Enable Certificate based logon      |                  |                   |                 |          |       |              |                |                                          |

## 4.10 Logging

You can enable a log file in the gateway for extended diagnostics, in which various information is then recorded on the basis of different log levels.

#### Influence of logging on the operating behavior

Please note that activating the log file can have a negative impact on the speed and operating behavior of the TwinCAT OPC UA Gateway.

The default path for the created log files is described in more detail in the chapter <u>Application directories</u> [<u>> 20]</u> and can also be viewed in the TwinCAT OPC UA Gateway configurator.

| 🌽 UaGateway Admi  | <sup>2</sup> UaGateway Administration V1.5.15 |                         |                      |                |              |       | $\times$     |  |
|-------------------|-----------------------------------------------|-------------------------|----------------------|----------------|--------------|-------|--------------|--|
| General Configu   | red UA Servers UA Endpoints                   | OPC DA (COM)            | OPC COM ItemIDs      | Tag File Trace | Certificates | About |              |  |
| General           |                                               |                         |                      |                |              |       |              |  |
| Trace File        | C: \ProgramData \UnifiedAutoma                | tion \TwinCAT OPC UA Ga | teway/trace/srvTrace | log            |              |       | Open Folder. |  |
| Max. Entries      | Max. Entries 100000                           |                         |                      |                |              |       | <b>÷</b>     |  |
| Max. Backup Files | Max. Badkup Files 5                           |                         |                      |                |              |       | ÷            |  |
| Application Trace | Application Trace Stack Trace                 |                         |                      |                |              |       |              |  |
| Enabled E         |                                               |                         |                      |                | ]            |       |              |  |
| Trace Level Data  | Trace Level Data 💌                            |                         |                      |                |              |       |              |  |
|                   |                                               |                         |                      |                |              |       |              |  |

# 5 Appendix

## 5.1 Error diagnosis

| Behavior                                  | Notes                                                                                                    |
|-------------------------------------------|----------------------------------------------------------------------------------------------------|
| The gateway cannot connect to the server. | One of the possible causes is that an old<br>configuration is being used. For example, if there is a<br>new server certificate, the gateway only notices this<br>when the configured endpoint is deleted and<br>reinserted under a different name. With the same<br>endpoint or a new endpoint with the same name, the<br>gateway would use the connection information from a<br>cache and as a result would no longer be able to<br>connect to the server. |

### 5.2 ADS Return Codes

Grouping of error codes:

Global error codes: <u>ADS Return Codes</u> [▶ <u>32</u>]... (0x9811\_0000 ...) Router error codes: <u>ADS Return Codes</u> [▶ <u>33</u>]... (0x9811\_0500 ...) General ADS errors: <u>ADS Return Codes</u> [▶ <u>33</u>]... (0x9811\_0700 ...) RTime error codes: <u>ADS Return Codes</u> [▶ <u>35</u>]... (0x9811\_1000 ...)

#### Global error codes

| Hex  | Dec | HRESULT    | Name                      | Description                                                                                                    |
|------|-----|------------|---------------------------|----------------------------------------------------------------------------------------------------|
| 0x0  | 0   | 0x98110000 | ERR_NOERROR               | No error.                                                                                                    |
| 0x1  | 1   | 0x98110001 | ERR_INTERNAL              | Internal error.                                                                                                  |
| 0x2  | 2   | 0x98110002 | ERR_NORTIME               | No real time.                                                                                                    |
| 0x3  | 3   | 0x98110003 | ERR_ALLOCLOCKEDMEM        | Allocation locked – memory error.                                                                                |
| 0x4  | 4   | 0x98110004 | ERR_INSERTMAILBOX         | Mailbox full – the ADS message could not be sent.<br>Reducing the number of ADS messages per cycle will<br>help. |
| 0x5  | 5   | 0x98110005 | ERR_WRONGRECEIVEHMSG      | Wrong HMSG.                                                                                                    |
| 0x6  | 6   | 0x98110006 | ERR_TARGETPORTNOTFOUND    | Target port not found – ADS server is not started or is not reachable.                                           |
| 0x7  | 7   | 0x98110007 | ERR_TARGETMACHINENOTFOUND | Target computer not found – AMS route was not found.                                                             |
| 0x8  | 8   | 0x98110008 | ERR_UNKNOWNCMDID          | Unknown command ID.                                                                                              |
| 0x9  | 9   | 0x98110009 | ERR_BADTASKID             | Invalid task ID.                                                                                                 |
| 0xA  | 10  | 0x9811000A | ERR_NOIO                  | No IO.                                                                                                    |
| 0xB  | 11  | 0x9811000B | ERR_UNKNOWNAMSCMD         | Unknown AMS command.                                                                                             |
| 0xC  | 12  | 0x9811000C | ERR_WIN32ERROR            | Win32 error.                                                                                                    |
| 0xD  | 13  | 0x9811000D | ERR_PORTNOTCONNECTED      | Port not connected.                                                                                              |
| 0xE  | 14  | 0x9811000E | ERR_INVALIDAMSLENGTH      | Invalid AMS length.                                                                                              |
| 0xF  | 15  | 0x9811000F | ERR_INVALIDAMSNETID       | Invalid AMS Net ID.                                                                                              |
| 0x10 | 16  | 0x98110010 | ERR_LOWINSTLEVEL          | Installation level is too low –TwinCAT 2 license error.                                                          |
| 0x11 | 17  | 0x98110011 | ERR_NODEBUGINTAVAILABLE   | No debugging available.                                                                                          |
| 0x12 | 18  | 0x98110012 | ERR_PORTDISABLED          | Port disabled – TwinCAT system service not started.                                                              |
| 0x13 | 19  | 0x98110013 | ERR_PORTALREADYCONNECTED  | Port already connected.                                                                                          |
| 0x14 | 20  | 0x98110014 | ERR_AMSSYNC_W32ERROR      | AMS Sync Win32 error.                                                                                            |
| 0x15 | 21  | 0x98110015 | ERR_AMSSYNC_TIMEOUT       | AMS Sync Timeout.                                                                                                |
| 0x16 | 22  | 0x98110016 | ERR_AMSSYNC_AMSERROR      | AMS Sync error.                                                                                                  |
| 0x17 | 23  | 0x98110017 | ERR_AMSSYNC_NOINDEXINMAP  | No index map for AMS Sync available.                                                                             |
| 0x18 | 24  | 0x98110018 | ERR_INVALIDAMSPORT        | Invalid AMS port.                                                                                                |
| 0x19 | 25  | 0x98110019 | ERR_NOMEMORY              | No memory.                                                                                                    |
| 0x1A | 26  | 0x9811001A | ERR_TCPSEND               | TCP send error.                                                                                                  |
| 0x1B | 27  | 0x9811001B | ERR_HOSTUNREACHABLE       | Host unreachable.                                                                                                |
| 0x1C | 28  | 0x9811001C | ERR_INVALIDAMSFRAGMENT    | Invalid AMS fragment.                                                                                            |
| 0x1D | 29  | 0x9811001D | ERR_TLSSEND               | TLS send error – secure ADS connection failed.                                                                   |
| 0x1E | 30  | 0x9811001E | ERR_ACCESSDENIED          | Access denied – secure ADS access denied.                                                                        |

#### **Router error codes**

| Hex   | Dec  | HRESULT    | Name                       | Description                                                            |
|-------|------|------------|----------------------------|------------------------------------------------------------------------|
| 0x500 | 1280 | 0x98110500 | ROUTERERR_NOLOCKEDMEMORY   | Locked memory cannot be allocated.                                     |
| 0x501 | 1281 | 0x98110501 | ROUTERERR_RESIZEMEMORY     | The router memory size could not be changed.                           |
| 0x502 | 1282 | 0x98110502 | ROUTERERR_MAILBOXFULL      | The mailbox has reached the maximum number of possible messages.       |
| 0x503 | 1283 | 0x98110503 | ROUTERERR_DEBUGBOXFULL     | The Debug mailbox has reached the maximum number of possible messages. |
| 0x504 | 1284 | 0x98110504 | ROUTERERR_UNKNOWNPORTTYPE  | The port type is unknown.                                              |
| 0x505 | 1285 | 0x98110505 | ROUTERERR_NOTINITIALIZED   | The router is not initialized.                                         |
| 0x506 | 1286 | 0x98110506 | ROUTERERR_PORTALREADYINUSE | The port number is already assigned.                                   |
| 0x507 | 1287 | 0x98110507 | ROUTERERR_NOTREGISTERED    | The port is not registered.                                            |
| 0x508 | 1288 | 0x98110508 | ROUTERERR_NOMOREQUEUES     | The maximum number of ports has been reached.                          |
| 0x509 | 1289 | 0x98110509 | ROUTERERR_INVALIDPORT      | The port is invalid.                                                   |
| 0x50A | 1290 | 0x9811050A | ROUTERERR_NOTACTIVATED     | The router is not active.                                              |
| 0x50B | 1291 | 0x9811050B | ROUTERERR_FRAGMENTBOXFULL  | The mailbox has reached the maximum number for fragmented messages.    |
| 0x50C | 1292 | 0x9811050C | ROUTERERR_FRAGMENTTIMEOUT  | A fragment timeout has occurred.                                       |
| 0x50D | 1293 | 0x9811050D | ROUTERERR_TOBEREMOVED      | The port is removed.                                                   |

#### **General ADS error codes**

| Hex            | Dec  | HRESULT                  | Name                               | Description                                                                                                    |
|----------------|------|--------------------------|------------------------------------|----------------------------------------------------------------------------------------------------|
| 0x700          | 1792 | 0x98110700               | ADSERR DEVICE ERROR                | General device error.                                                                                                    |
| 0x701          | 1793 | 0x98110701               | ADSERR DEVICE SRVNOTSUPP           | Service is not supported by the server.                                                                                                    |
| 0x702          | 1794 | 0x98110702               | ADSERR DEVICE INVALIDGRP           | Invalid index group.                                                                                                    |
| 0x703          | 1795 | 0x98110703               | ADSERR DEVICE INVALIDOFFSET        | Invalid index offset.                                                                                                    |
| 0x704          | 1796 | 0x98110704               | ADSERR DEVICE INVALIDACCESS        | Reading or writing not permitted.                                                                                                    |
| 0x705          | 1797 | 0x98110705               | ADSERR_DEVICE_INVALIDSIZE          | Parameter size not correct.                                                                                                    |
| 0x706          | 1798 | 0x98110706               | ADSERR DEVICE INVALIDDATA          | Invalid data values.                                                                                                    |
| 0x707          | 1799 | 0x98110707               | ADSERR DEVICE NOTREADY             | Device is not ready to operate.                                                                                                    |
| 0x708          | 1800 | 0x98110708               | ADSERR DEVICE BUSY                 | Device is busy.                                                                                                    |
| 0x709          | 1801 | 0x98110709               | ADSERR_DEVICE_INVALIDCONTEXT       | Invalid operating system context. This can result<br>from use of ADS blocks in different tasks. It may be<br>possible to resolve this through multitasking<br>synchronization in the PLC. |
| 0x70A          | 1802 | 0x9811070A               | ADSERR_DEVICE_NOMEMORY             | Insufficient memory.                                                                                                    |
| 0x70B          | 1803 | 0x9811070B               | ADSERR_DEVICE_INVALIDPARM          | Invalid parameter values.                                                                                                    |
| 0x70C          | 1804 | 0x9811070C               | ADSERR_DEVICE_NOTFOUND             | Not found (files,).                                                                                                    |
| 0x70D          | 1805 | 0x9811070D               | ADSERR_DEVICE_SYNTAX               | Syntax error in file or command.                                                                                                    |
| 0x70E          | 1806 | 0x9811070E               | ADSERR_DEVICE_INCOMPATIBLE         | Objects do not match.                                                                                                    |
| 0x70F          | 1807 | 0x9811070F               | ADSERR_DEVICE_EXISTS               | Object already exists.                                                                                                    |
| 0x710          | 1808 | 0x98110710               | ADSERR_DEVICE_SYMBOLNOTFOUND       | Symbol not found.                                                                                                    |
| 0x711          | 1809 | 0x98110711               | ADSERR_DEVICE_SYMBOLVERSIONINVALID | Invalid symbol version. This can occur due to an online change. Create a new handle.                                                                                                    |
| 0x712          | 1810 | 0x98110712               | ADSERR_DEVICE_INVALIDSTATE         | Device (server) is in invalid state.                                                                                                    |
| 0x713          | 1811 | 0x98110713               | ADSERR_DEVICE_TRANSMODENOTSUPP     | AdsTransMode not supported.                                                                                                    |
| 0x714          | 1812 | 0x98110714               | ADSERR_DEVICE_NOTIFYHNDINVALID     | Notification handle is invalid.                                                                                                    |
| 0x715          | 1813 | 0x98110715               | ADSERR_DEVICE_CLIENTUNKNOWN        | Notification client not registered.                                                                                                    |
| 0x716          | 1814 | 0x98110716               | ADSERR_DEVICE_NOMOREHDLS           | No further handle available.                                                                                                    |
| 0x717          | 1815 | 0x98110717               | ADSERR DEVICE INVALIDWATCHSIZE     | Notification size too large.                                                                                                    |
| 0x718          | 1816 | 0x98110718               | ADSERR_DEVICE_NOTINIT              | Device not initialized.                                                                                                    |
| 0x719          | 1817 | 0x98110719               | ADSERR DEVICE TIMEOUT              | Device has a timeout.                                                                                                    |
| 0x71A          | 1818 | 0x9811071A               | ADSERR DEVICE NOINTERFACE          | Interface query failed.                                                                                                    |
| 0x71B          | 1819 | 0x9811071B               | ADSERR DEVICE INVALIDINTERFACE     | Wrong interface requested.                                                                                                    |
| 0x71C          | 1820 | 0x9811071C               | ADSERR DEVICE INVALIDCLSID         | Class ID is invalid.                                                                                                    |
| 0x71D          | 1821 | 0x9811071D               | ADSERR DEVICE INVALIDOBJID         | Object ID is invalid.                                                                                                    |
| 0x71E          | 1822 | 0x9811071E               | ADSERR DEVICE PENDING              | Request pending.                                                                                                    |
| 0x71F          | 1823 | 0x9811071F               | ADSERR_DEVICE_ABORTED              | Request is aborted.                                                                                                    |
| 0x720          | 1824 | 0x98110720               | ADSERR DEVICE WARNING              | Signal warning.                                                                                                    |
| 0x721          | 1825 | 0x98110721               | ADSERR DEVICE INVALIDARRAYIDX      | Invalid array index.                                                                                                    |
| 0x722          | 1826 | 0x98110722               | ADSERR DEVICE SYMBOLNOTACTIVE      | Symbol not active.                                                                                                    |
| 0x723          | 1827 | 0x98110723               | ADSERR_DEVICE_ACCESSDENIED         | Access denied.                                                                                                    |
| 0x724          | 1828 | 0x98110724               | ADSERR DEVICE LICENSENOTFOUND      | Missing license.                                                                                                    |
| 0x725          | 1829 | 0x98110725               | ADSERR DEVICE LICENSEEXPIRED       | License expired.                                                                                                    |
| 0x726          | 1830 | 0x98110726               | ADSERR DEVICE LICENSEEXCEEDED      | License exceeded.                                                                                                    |
| 0x727          | 1831 | 0x98110727               | ADSERR DEVICE LICENSEINVALID       | Invalid license.                                                                                                    |
| 0x728          | 1832 | 0x98110728               | ADSERR DEVICE LICENSESYSTEMID      | License problem: System ID is invalid.                                                                                                    |
| 0x729          | 1833 | 0x98110729               | ADSERR DEVICE LICENSENOTIMELIMIT   | License not limited in time.                                                                                                    |
| 0x72A          | 1834 | 0x9811072A               | ADSERR DEVICE LICENSEFUTUREISSUE   | Licensing problem: time in the future.                                                                                                    |
| 0x72B          | 1835 | 0x9811072B               | ADSERR DEVICE LICENSETIMETOLONG    | License period too long.                                                                                                    |
| 0x72C          | 1836 | 0x9811072C               | ADSERR DEVICE EXCEPTION            | Exception at system startup.                                                                                                    |
| 0x72D          | 1837 | 0x9811072D               | ADSERR DEVICE LICENSEDUPLICATED    | License file read twice.                                                                                                    |
| 0x72E          | 1838 | 0x9811072E               | ADSERR_DEVICE_SIGNATUREINVALID     | Invalid signature.                                                                                                    |
| 0x72F          | 1839 | 0x9811072F               | ADSERR DEVICE CERTIFICATEINVALID   | Invalid certificate.                                                                                                    |
| 0x730          | 1840 | 0x98110730               | ADSERR DEVICE LICENSEOEMNOTFOUND   | Public key not known from OEM.                                                                                                    |
| 0x731          | 1841 | 0x98110731               | ADSERR_DEVICE_LICENSERESTRICTED    | License not valid for this system ID.                                                                                                    |
| 0x732          | 1842 | 0x98110732               | ADSERR DEVICE LICENSEDEMODENIED    | Demo license prohibited.                                                                                                    |
| 0x732          | 1843 | 0x98110732               | ADSERR_DEVICE_LICENSEDEMODELNIED   | Invalid function ID.                                                                                                    |
| 0x733          | 1844 | 0x98110733               | ADSERR_DEVICE_INVALIDINGID         | Outside the valid range.                                                                                                    |
| 0x734          | 1845 | 0x98110734<br>0x98110735 | ADSERR_DEVICE_INVALIDALIGNMENT     | Invalid alignment.                                                                                                    |
| 0x735<br>0x736 | 1846 | 0x98110735               |                                    | Invalid alignment.<br>Invalid platform level.                                                                                                    |
| 07120          | 1040 | 0790110130               | ADSERR_DEVICE_LICENSEPLATFORM      |                                                                                                    |

| Hex   | Dec  | HRESULT    | Name                           | Description                                                                                                    |
|-------|------|------------|--------------------------------|----------------------------------------------------------------------------------------------------|
| 0x737 | 1847 | 0x98110737 | ADSERR_DEVICE_FORWARD_PL       | Context – forward to passive level.                                                                                                    |
| 0x738 | 1848 | 0x98110738 | ADSERR_DEVICE_FORWARD_DL       | Context – forward to dispatch level.                                                                                                    |
| 0x739 | 1849 | 0x98110739 | ADSERR_DEVICE_FORWARD_RT       | Context – forward to real time.                                                                                                    |
| 0x740 | 1856 | 0x98110740 | ADSERR_CLIENT_ERROR            | Client error.                                                                                                    |
| 0x741 | 1857 | 0x98110741 | ADSERR_CLIENT_INVALIDPARM      | Service contains an invalid parameter.                                                                                                    |
| 0x742 | 1858 | 0x98110742 | ADSERR_CLIENT_LISTEMPTY        | Polling list is empty.                                                                                                    |
| 0x743 | 1859 | 0x98110743 | ADSERR_CLIENT_VARUSED          | Var connection already in use.                                                                                                    |
| 0x744 | 1860 | 0x98110744 | ADSERR_CLIENT_DUPLINVOKEID     | The called ID is already in use.                                                                                                    |
| 0x745 | 1861 | 0x98110745 | ADSERR_CLIENT_SYNCTIMEOUT      | Timeout has occurred – the remote terminal is not responding in the specified ADS timeout. The route setting of the remote terminal may be configured incorrectly. |
| 0x746 | 1862 | 0x98110746 | ADSERR_CLIENT_W32ERROR         | Error in Win32 subsystem.                                                                                                    |
| 0x747 | 1863 | 0x98110747 | ADSERR_CLIENT_TIMEOUTINVALID   | Invalid client timeout value.                                                                                                    |
| 0x748 | 1864 | 0x98110748 | ADSERR_CLIENT_PORTNOTOPEN      | Port not open.                                                                                                    |
| 0x749 | 1865 | 0x98110749 | ADSERR_CLIENT_NOAMSADDR        | No AMS address.                                                                                                    |
| 0x750 | 1872 | 0x98110750 | ADSERR_CLIENT_SYNCINTERNAL     | Internal error in Ads sync.                                                                                                    |
| 0x751 | 1873 | 0x98110751 | ADSERR_CLIENT_ADDHASH          | Hash table overflow.                                                                                                    |
| 0x752 | 1874 | 0x98110752 | ADSERR_CLIENT_REMOVEHASH       | Key not found in the table.                                                                                                    |
| 0x753 | 1875 | 0x98110753 | ADSERR_CLIENT_NOMORESYM        | No symbols in the cache.                                                                                                    |
| 0x754 | 1876 | 0x98110754 | ADSERR_CLIENT_SYNCRESINVALID   | Invalid response received.                                                                                                    |
| 0x755 | 1877 | 0x98110755 | ADSERR_CLIENT_SYNCPORTLOCKED   | Sync Port is locked.                                                                                                    |
| 0x756 | 1878 | 0x98110756 | ADSERR_CLIENT_REQUESTCANCELLED | The request was cancelled.                                                                                                    |

#### **RTime error codes**

| Hex    | Dec  | HRESULT    | Name                      | Description                                                                               |
|--------|------|------------|---------------------------|-------------------------------------------------------------------------------------------|
| 0x1000 | 4096 | 0x98111000 | RTERR_INTERNAL            | Internal error in the real-time system.                                                   |
| 0x1001 | 4097 | 0x98111001 | RTERR_BADTIMERPERIODS     | Timer value is not valid.                                                                 |
| 0x1002 | 4098 | 0x98111002 | RTERR_INVALIDTASKPTR      | Task pointer has the invalid value 0 (zero).                                              |
| 0x1003 | 4099 | 0x98111003 | RTERR_INVALIDSTACKPTR     | Stack pointer has the invalid value 0 (zero).                                             |
| 0x1004 | 4100 | 0x98111004 | RTERR_PRIOEXISTS          | The request task priority is already assigned.                                            |
| 0x1005 | 4101 | 0x98111005 | RTERR_NOMORETCB           | No free TCB (Task Control Block) available. The maximum number of TCBs is 64.             |
| 0x1006 | 4102 | 0x98111006 | RTERR_NOMORESEMAS         | No free semaphores available. The maximum number of semaphores is 64.                     |
| 0x1007 | 4103 | 0x98111007 | RTERR_NOMOREQUEUES        | No free space available in the queue. The maximum number of positions in the queue is 64. |
| 0x100D | 4109 | 0x9811100D | RTERR_EXTIRQALREADYDEF    | An external synchronization interrupt is already applied.                                 |
| 0x100E | 4110 | 0x9811100E | RTERR_EXTIRQNOTDEF        | No external sync interrupt applied.                                                       |
| 0x100F | 4111 | 0x9811100F | RTERR_EXTIRQINSTALLFAILED | Application of the external synchronization interrupt has failed.                         |
| 0x1010 | 4112 | 0x98111010 | RTERR_IRQLNOTLESSOREQUAL  | Call of a service function in the wrong context                                           |
| 0x1017 | 4119 | 0x98111017 | RTERR_VMXNOTSUPPORTED     | Intel VT-x extension is not supported.                                                    |
| 0x1018 | 4120 | 0x98111018 | RTERR_VMXDISABLED         | Intel VT-x extension is not enabled in the BIOS.                                          |
| 0x1019 | 4121 | 0x98111019 | RTERR_VMXCONTROLSMISSING  | Missing function in Intel VT-x extension.                                                 |
| 0x101A | 4122 | 0x9811101A | RTERR_VMXENABLEFAILS      | Activation of Intel VT-x fails.                                                           |

### Specific positive HRESULT Return Codes:

| HRESULT     | Name               | Description                                                                               |
|-------------|--------------------|-------------------------------------------------------------------------------------------|
| 0x0000_0000 | S_OK               | No error.                                                                                 |
| 0x0000_0001 | S_FALSE            | No error.<br>Example: successful processing, but with a negative or<br>incomplete result. |
| 0x0000_0203 | S_PENDING          | No error.<br>Example: successful processing, but no result is available<br>yet.           |
| 0x0000_0256 | S_WATCHDOG_TIMEOUT | No error.<br>Example: successful processing, but a timeout occurred.                      |

#### **TCP Winsock error codes**

| Hex                                         | Dec   | Name            | Description                                                                                                    |  |
|---------------------------------------------|-------|-----------------|----------------------------------------------------------------------------------------------------|--|
| 0x274C                                      | 10060 | WSAETIMEDOUT    | A connection timeout has occurred - error while establishing the connection, because the remote terminal did not respond properly after a certain period of time, or the established connection could not be maintained because the connected host did not respond.                      |  |
| 0x274D                                      | 10061 | WSAECONNREFUSED | Connection refused - no connection could be established because the target computer has explicitly rejected it. This error usually results from an attempt to connect to a service that is inactive on the external host, that is, a service for which no server application is running. |  |
| 0x2751                                      | 10065 | WSAEHOSTUNREACH | No route to host - a socket operation referred to an unavailable host.                                                                                                    |  |
| More Winsock error codes: Win32 error codes |       |                 |                                                                                                    |  |

### 5.3 Support and Service

Beckhoff and their partners around the world offer comprehensive support and service, making available fast and competent assistance with all questions related to Beckhoff products and system solutions.

#### **Download finder**

Our <u>download finder</u> contains all the files that we offer you for downloading. You will find application reports, technical documentation, technical drawings, configuration files and much more.

The downloads are available in various formats.

#### Beckhoff's branch offices and representatives

Please contact your Beckhoff branch office or representative for <u>local support and service</u> on Beckhoff products!

The addresses of Beckhoff's branch offices and representatives round the world can be found on our internet page: <u>www.beckhoff.com</u>

You will also find further documentation for Beckhoff components there.

#### **Beckhoff Support**

Support offers you comprehensive technical assistance, helping you not only with the application of individual Beckhoff products, but also with other, wide-ranging services:

- support
- · design, programming and commissioning of complex automation systems
- · and extensive training program for Beckhoff system components

| Hotline: | +49 5246 963-157     |
|----------|----------------------|
| e-mail:  | support@beckhoff.com |

#### **Beckhoff Service**

The Beckhoff Service Center supports you in all matters of after-sales service:

- · on-site service
- repair service
- · spare parts service
- hotline service

| Hotline: | +49 5246 963-460     |
|----------|----------------------|
| e-mail:  | service@beckhoff.com |

#### **Beckhoff Headquarters**

Beckhoff Automation GmbH & Co. KG

Huelshorstweg 20 33415 Verl Germany

| Phone:  | +49 5246 963-0    |
|---------|-------------------|
| e-mail: | info@beckhoff.com |
| web:    | www.beckhoff.com  |

More Information: www.beckhoff.com/TF6100

Beckhoff Automation GmbH & Co. KG Hülshorstweg 20 33415 Verl Germany Phone: +49 5246 9630 info@beckhoff.com www.beckhoff.com

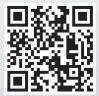